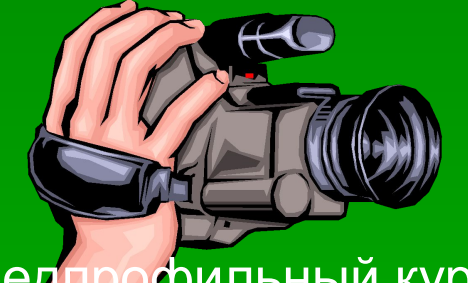

Предпрофильный курс

# «Видеооператор.

## Оператор видеомонтажа»

А.В. Бурдаев, заместитель директора по ИТ МОУ Просветской СОШ м.р. Волжский Самарской области

**Занятия 11-13.** Подготовка к нелинейному монтажу

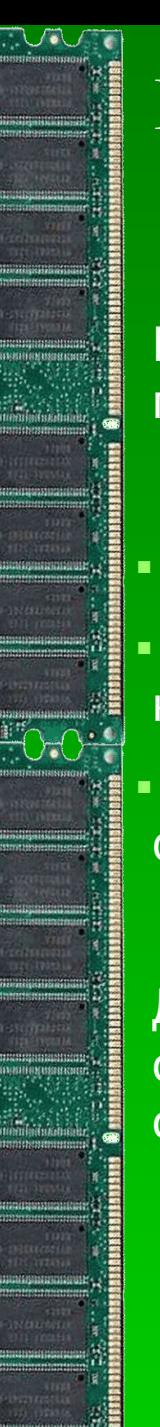

### **Введение**

Прежде чем приступить к монтажу видеофильма на компьютере при помощи специальной программы-видеоредактора, необходимо:

- перенести отснятый материал на компьютер в виде файлов
- убедиться, что формат полученных файлов воспроизводится на компьютере и открывается выбранным вами редактором
- при необходимости конвертировать видео в поддерживаемый формат

Данное занятие посвящено основам оцифровки видео, особенностям его хранения в файлах, форматам видеофайлов и основам работы с программой-конвертером.

 $\frac{100}{100}$ 

Способ переноса отснятого материала на компьютер зависит от того, цифровая и аналоговая у вас камера, и какой носитель информации в ней используется.

Проще всего с современными цифровыми камерами, сохраняющими готовые видеофайлы на карте памяти или HDD. Файлы можно просто скопировать, подсоединив камеру к компьютеру при помощи интерфейсного кабеля. Можно также извлечь карту памяти и воспользоваться кардридером.

Если цифровая камера пишет материал на кассету или диск, то перенос осуществляется при помощи прилагаемого к камере программного обеспечения через интерфейсный кабель. С диска видео на компьютер можно перенести также с помощью специальной программы – DVD-риппера.

 $\left| \frac{1}{2} \right|$ 

Более хлопотна процедура переноса материала с аналоговой камеры. Здесь потребуется специальное устройство – TV-тюнер и программное обеспечение. Последнее может прилагаться к тюнеру или устанавливаться отдельно (большинство программ для редактирования видео поддерживает и функцию захвата с камеры).

### TV-**тюнер**

Изначально ТВ-тюнер создавался для приёма телевизионного сигнала в различных форматах вещания с показом на мониторе компьютера.

Большинство современных ТВ-тюнеров принимают FM-радио и могут использоваться для захвата видео с видеокамеры или видеомагнитофона. То есть телепрограмму или аналоговый сигнал с видеокамеры или кассеты видеомагнитофона можно будет сохранить на компьютере в виде файла, а потом отредактировать.

TV-тюнер может быть выполнен в виде платы расширения или в виде самостоятельного устройства.

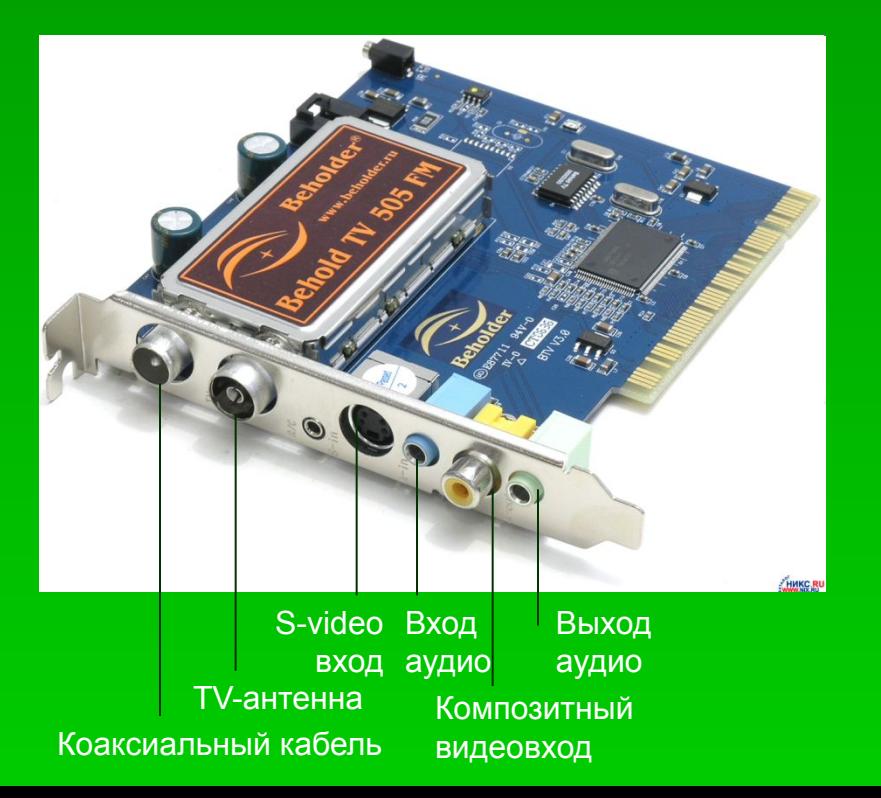

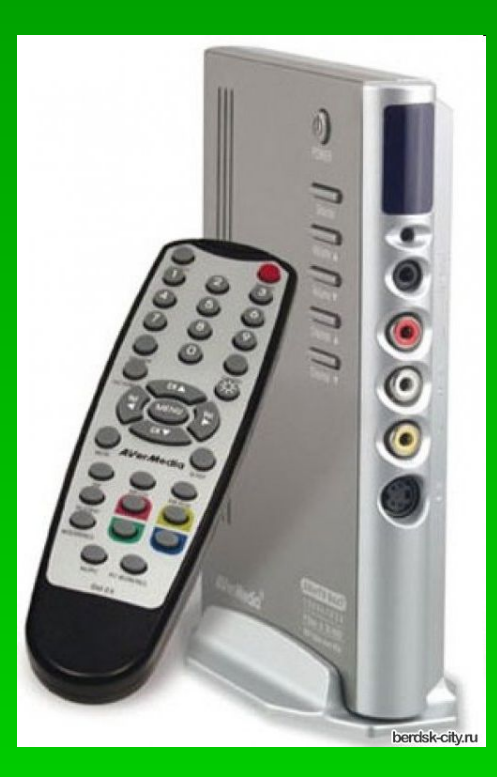

### **Программы для захвата видео**

Чаще всего прилагаются к устройству видеозахвата. Наиболее известны платы видеозахвата Pinnacle Studio. Кроме того, как уже говорилось, большинство видеоредакторов имеют модуль захвата видео.

После того, как провода от видеокамеры или магнитофона присоединены к TV-тюнеру, можно запускать программу видеозахвата. Интерфейс таких программ различен, но всегда включает в себя как минимум панель управления и окно просмотра видео. В данном занятии настройки захвата видео показаны на примере программы LifeView TVR, которой укомплектован TV-тюнер FlyTV Prime.

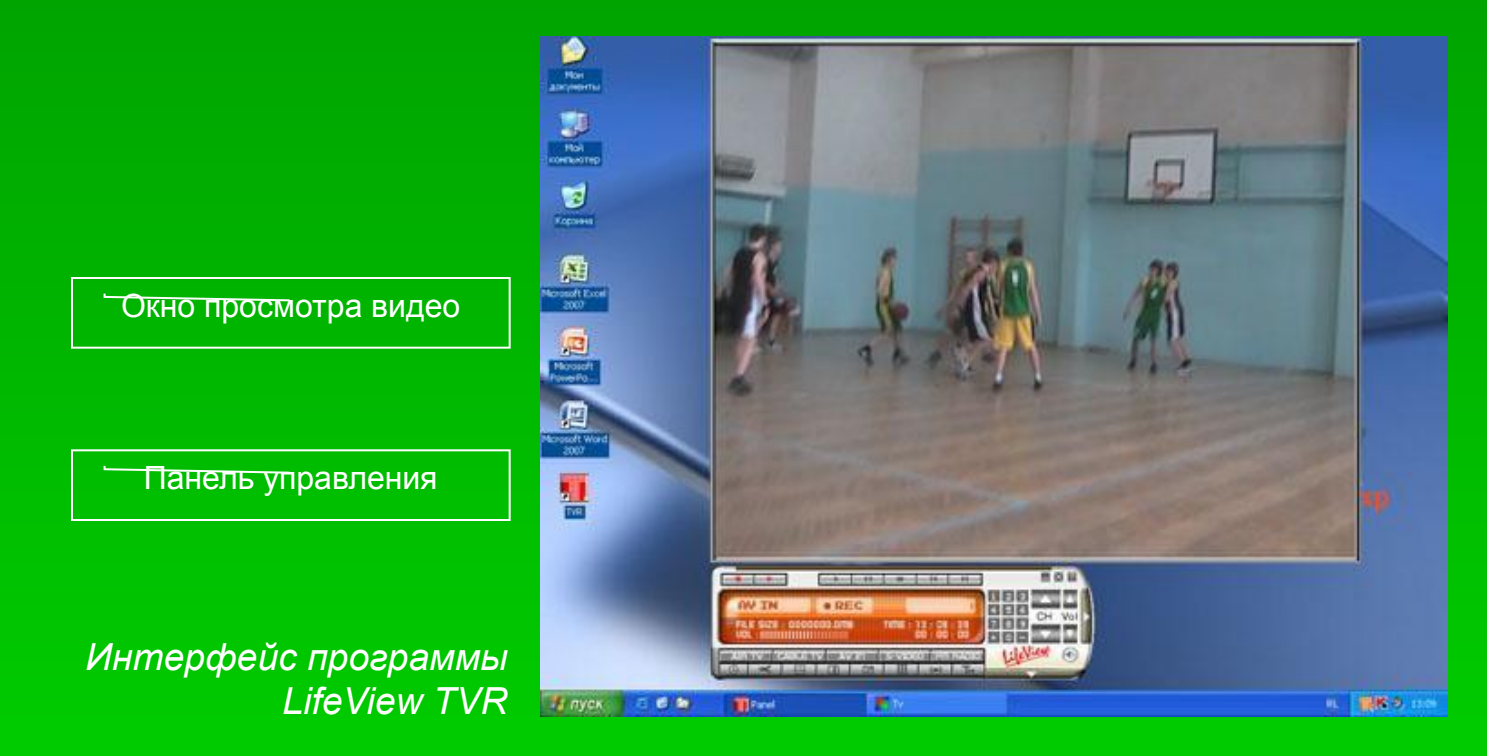

### **Настройки захвата видео**

Для захвата видео прежде всего необходимо указать, с какого устройства будет производиться воспроизведение видео, а с какого – звука (звуковой кабель можно подключить не к TV-тюнеру, а на вход звуковой карты, а можно и не подключать вовсе).

Если источники сигналов выбраны правильно, в окне отображения видео видно то же, что и в видоискателе (на дисплее) камеры, а из колонок слышен звук.

Текущие настройки отображаются на панели управления (см. рисунок).

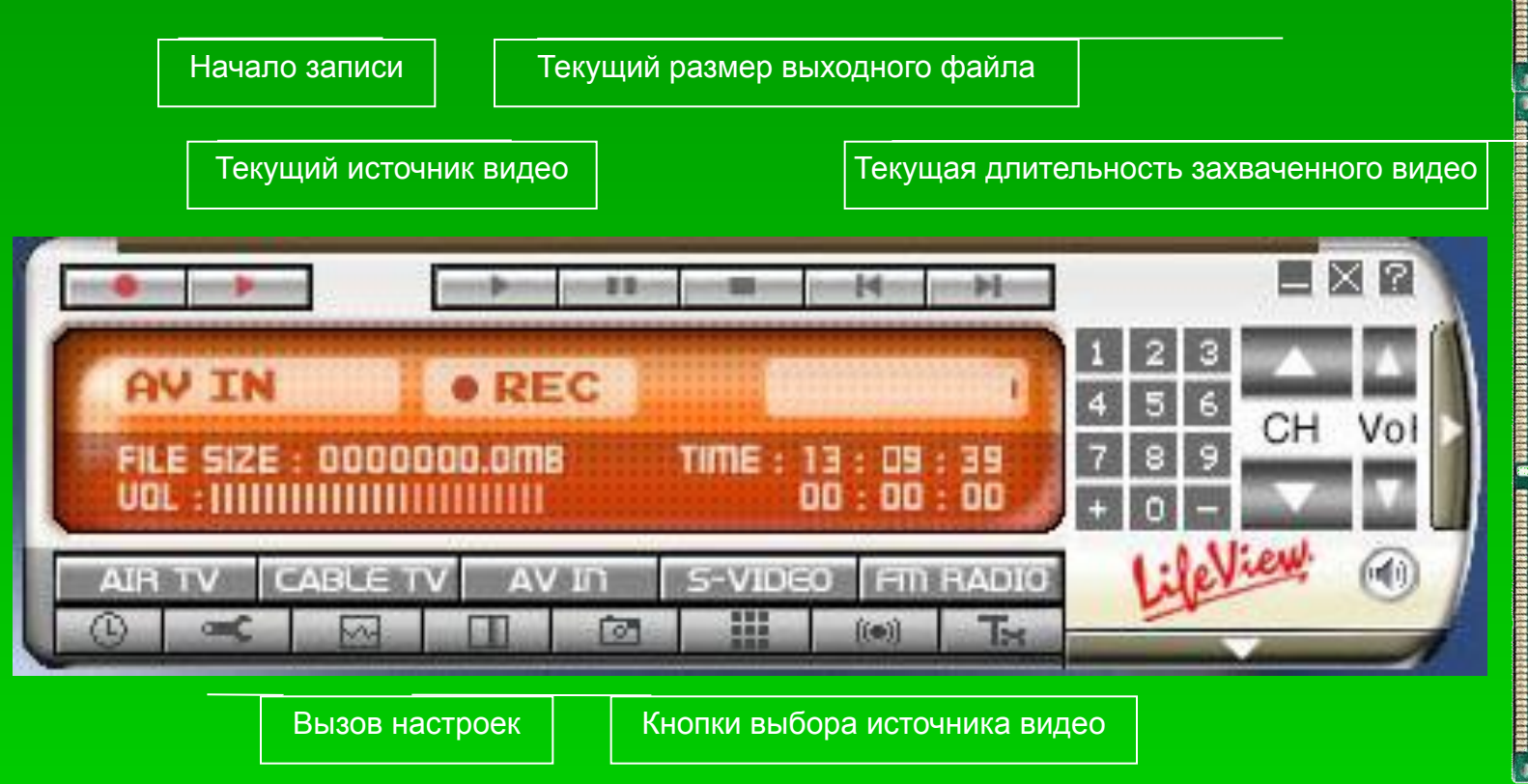

### **Настройки сохранения видео**

При захвате видео самыми важными настройками являются формат записываемого файла и битрейт. Не забудьте также указать, где будет сохранен получившийся файл.

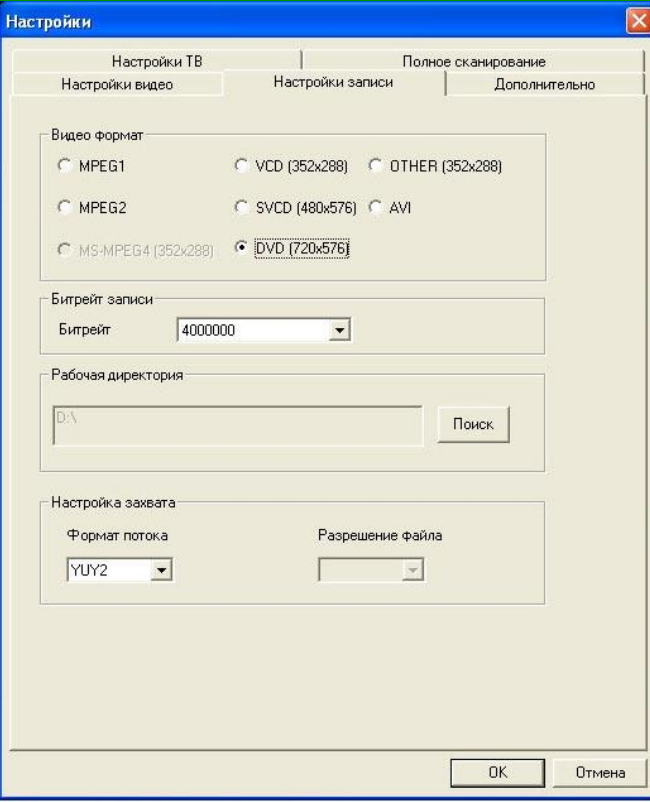

Выбор формата зависит от того, для чего планируется использовать файл в дальнейшем, а также от качества исходного видео. Например, не имеет смысла сохранять в DVD-формате запись, снятую на камеру VHS-C качество останется на уровне исходных 320 линий.

Формат определяет разрешение конечного файла и используемый способ сжатия.

Битрейт – скорость передачи информации. Чем она выше, тем качественнее сигнал и больше объем конечного файла.

После выставления всех настроек можно нажимать кнопку «запись» и отслеживать сохранение захватываемого видео в виде файла

### **Формат видеофайла**

 $\frac{100}{100}$ 

После переноса видео на компьютер мы получим набор видеофайлов определенного формата.

Из курса информатики мы знаем, что формат файла определяется способом кодирования информации. О формате файла нам говорят 3 буквы (очень редко их 2 или 4) после точки в конце имени файла – так называемое **расширение**.

При этом значок, которым обозначается файл, говорит не столько о его формате, сколько о том, какой программой он будет открываться. Часто файлы разных форматов обозначаются одинаковым значком – если за их открытие на данном компьютере отвечает одна программа

Чаще всего, встречающиеся нам видеофайлы имеют расширения:

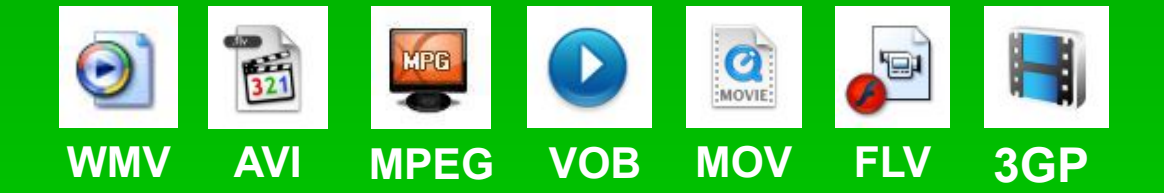

Особенности этих файлов будут рассмотрены чуть дальше

### **Мультимедийный контейнер**

Видеофайл больше всех видов мультимедийных файлов предполагает совместное сохранение разных типов данных. Как минимум, это картинка и звук. Поэтому видеофайл обычно сохраняется в виде контейнера мультимедийных данных или медиаконтейнера.

**Медиаконтейнер** — формат файла или потока, чьи спецификации определяют только способ сохранения данных (а не алгоритм кодирования) в пределах одного файла.

Видео и звук в контейнере могут быть сохранены самостоятельно, с использованием различных алгоритмов сжатия.

Контейнеров для хранения видео довольно много: 3GP, ASF, AVI, IFF, MKV, MP4, MOV, OGG, OGM, RealMedia, VOB, DivX и т.д., особенности некоторых из них будут рассмотрены чуть ниже.

#### Видеофильм.AVI – **заголовок файла**

**Метаданные, параметры синхронизации дорожек**

**Видеоряд**, сохраненный с использованием одного из алгоритмов сжатия видео (например, MPEG2)

**Звуковая дорожка**, сохраненная с использованием одного из алгоритмов сжатия звука (например, MP3)

*Пример структуры медиаконтейнера*

### **Извлечение данных из медиаконтейнера**

Для разделения и извлечения из медиаконтейнера отдельных дорожек, необходима специальная программная библиотека – **сплиттер**.

Извлеченные дорожки представляют собой звук и видео, закодированные также специальными (часто различными) программными библиотеками – **кодерами (энкодерами)**. Для их раскодирования при воспроизведении требуется еще один вид программных библиотек – де**кодер**. Как правило, кодер и декодер соединены в единый программный модуль - **кодек**.

Отсутствие на ПК или ином воспроизводящем устройстве сплиттеров или кодеков, при помощи которых сохранялась информация в видеофайле, приведет к тому, что видеофайл будет воспроизводиться с ошибками, искажениями или только частично (например, звук есть – а изображения нет).

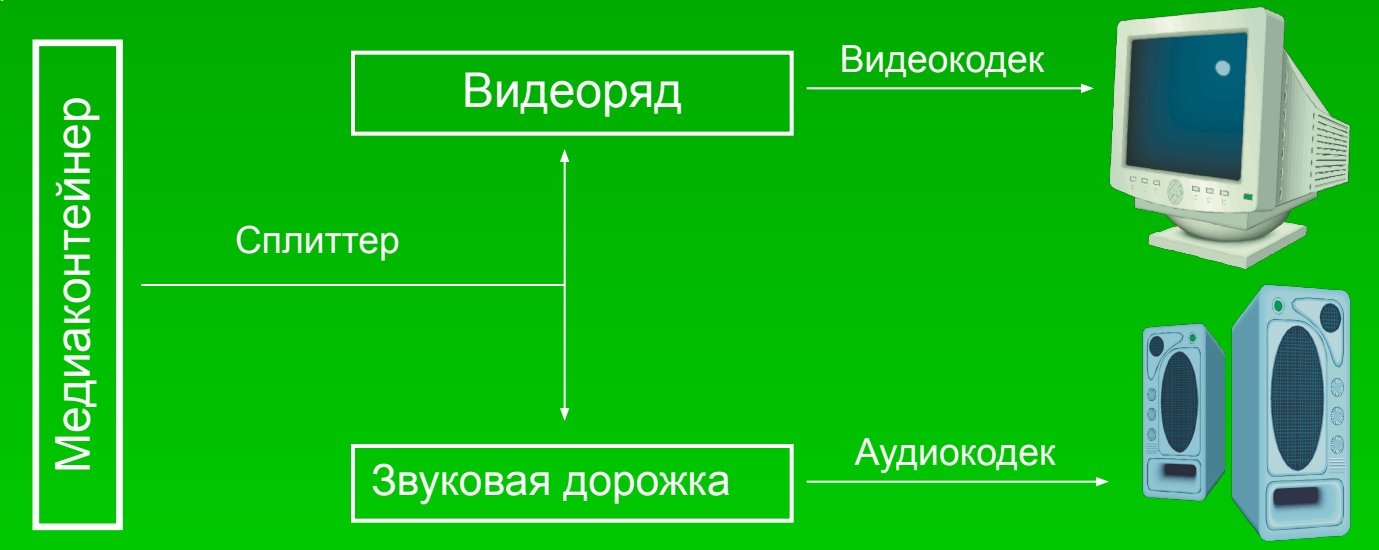

### **Наиболее распространенные форматы файлов и контейнеров с видео**

**AVI** (Audio Video Interchange – «чередование видео и аудио») – один из первых медиаконтейнеров, впервые использован Microsoft в 1992 г. Файлы в этом формате содержат сохраненные отдельно видео и аудио данные, сжатые с использованием разных комбинаций кодеков, что позволяет синхронно воспроизводить видео со звуком.

**MPEG–1** – формат сохранения видео на VCD (видео CD)

 $\frac{100}{2}$ 

**MPEG–2** – в отличие от AVI, используется для "общего сжатия движущихся изображений и звука" и определяет формат видеопотока, который может быть представлен как группы кадров трех типов — независимо сжатые кадры (I-кадры), кадры, сжатые с использованием предсказания движения в одном направлении (P-кадры) и кадры, сжатые с использованием предсказания движения в двух направлениях (B-кадры).

**MPEG-4** – усовершенствованный вариант формата MPEG, обеспечивающий более сильное сжатие. Аудио потоки, видео и аудиовизуальные данные в этом формате могут быть как записаны на видеокамеру или микрофон, так и созданы с помощью компьютера и специального программного обеспечения.

**WMV** - название системы видео кодирования, разработанной компанией Microsoft для хранения и трансляции видеоинформации во внутренних форматах Microsoft. Звук кодируется в формате WMA. Данные в форматах WMV и WMA могут содержаться в контейнере с расширением ASF.

### **Наиболее распространенные форматы файлов и контейнеров с видео** (**окончание**)

**MOV** - разработан фирмой Apple, изначально предназначался для использования на компьютерах Macintosh, потом был перенесен в ОС Windows. Степень сжатия довольно велика, но качество фильма не очень высоко. До недавнего прошлого воспроизводился только через Apple Quick Time Player, теперь поддерживается рядом проигрывателей. В этом формате сохраняют видеоролики и некоторые цифровые фотоаппараты.

**VOB** (Video OBject) - контейнер, содержащий видеофильм в формате MPEG-2. Один из форматов для DVD. Для воспроизведения на компьютере, как правило, требуется специальный программный DVD-проигрыватель (например, Cyberlink Power DVD)

**FLV** (Flash-Video) - медиаконтейнер, используемый для передачи видео через Интернет. Видео кодируется различными кодеками, звук обычно в МР3. Формат FLV предназначен для потокового видео (просматриваемого на интернет-странице), однако существует возможность использовать его для локального хранения и воспроизведения видео (например, при помощи Riva FLV-player).

**3GP** (3rd Generation Phone) - Видео и аудио для мобильных телефонов третьего поколения. Видео файлы в этом формате имеют сравнительно малый размер, но это сильно отражается на качестве. Для воспроизведения используются проигрыватели, входящие в составе программного обеспечения, поставляемого в комплекте с телефоном.

### Сплиттеры и Кодеки

Как уже было упомянуто, для извлечения мультимедийных данных из котейнеров и дальнейшего воспроизведения используются специальные программы – сплиттеры и кодеки. Сплиттеры существуют для каждого типа контейнеров, часто они встраиваются в мультимедийные проигрыватели.

Кодеков же великое множество: ffdshow, indeo, mjpeg, DivX, DV Video Encoder, Helix, indeo, PCM, Cinepak, H263, H264 (MPEG4), Windows media, Xvid и т.д., и т.п…

Для большинства применений выгоднее кодеки, сжимающие данные с потерями части информации - малозаметное ухудшение качества оправдывается значительным уменьшением объема файла. Существуют также кодеки, сжимающие без потерь (наиболее распространен MJPEG), которые можно использовать, когда видео планируется редактировать. Но в этом случае нужно быть готовым к тому, что 1 с. видео займет более 25 Мб.

Рядовому пользователю, чтобы не заморачиваться с подбором нужного кодека, можно установить на компьютер готовый набор кодеков, так называемый кодек-пак (Kodec-Pack), например K-Lite. Правда, в этом случае возможны проблемы, связанные с тем, что в кодек-паке для одного формата видео присутствует несколько кодеков. Это может привести к проблемам с автоматическим выбором нужного при воспроизведении. Однако, в кодекпаках обычно имеются и средства настройки, позволяющие решать такие проблемы.

### Конвертирование видеофайлов

Если формат полученного или скачанного из интернета видеофайла не поддерживается на данном компьютере и файл не воспроизводится имеющимся проигрывателем или не открывается в редакторе, такой файл можно попытаться конвертировать – преобразовать в другой формат.

Для этого используются специальные программы – **конвертеры.**

Программ-конвертеров мультимедиа существует довольно много, как коммерческих, так и бесплатных. Некоторые специализируются только на переводе файлов из одного конкретного формата в другой (AVI-MPEG, MOV-AVI и т.п.). Некоторые содержат набор заготовок, для создания файлов, воспроизводящихся на конкретных типах устройств (например Quick Media Converter, специализирующийся на создании файлов для воспроизведения на сотовых телефонах и портативных мультимедийных проигрывателях).

Естественно, есть и комплексные решения, предлагающие широкий набор поддерживаемых форматов. Они позволяют методом проб и ошибок выбрать оптимальные параметры создаваемого файла, в зависимости от того, для чего вы хотите его использовать.

Среди бесплатных программ этой группы (а на коммерческие, скорее всего мы разоряться не захотим?), хорошие результаты дает использование программы X-Media Recode.

### Использование X-Media-Recode

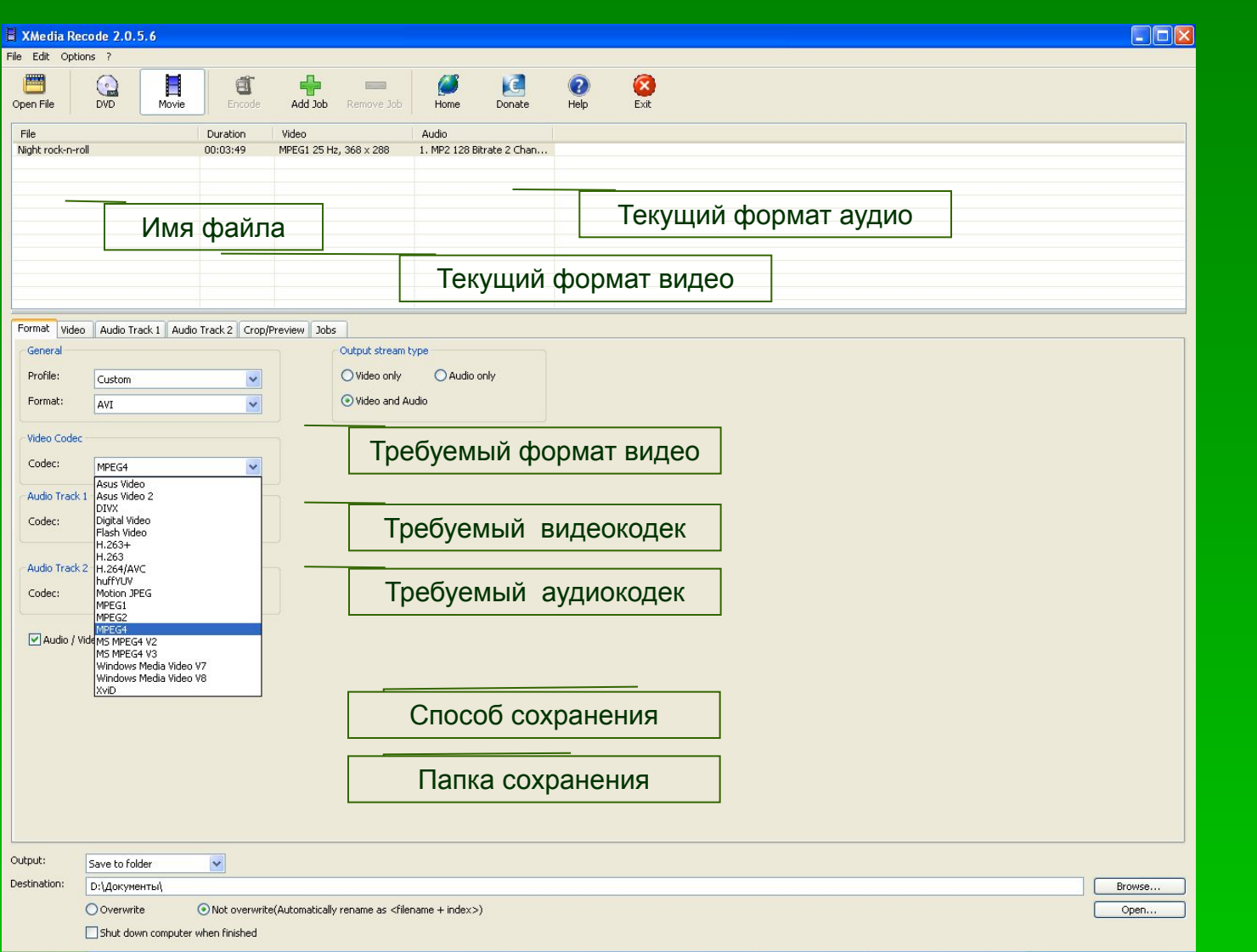

Открываем файл, который хотим конвертировать, указываем необходимый формат, выбираем нужные видео и аудиокодеки, способ и место сохранения. Существует также возможность изменить пропорции кадра.

Выделяем файл, нажимаем кнопки Add Job и Encode. Ждем окончания процесса и забираем файл из папки назначения.

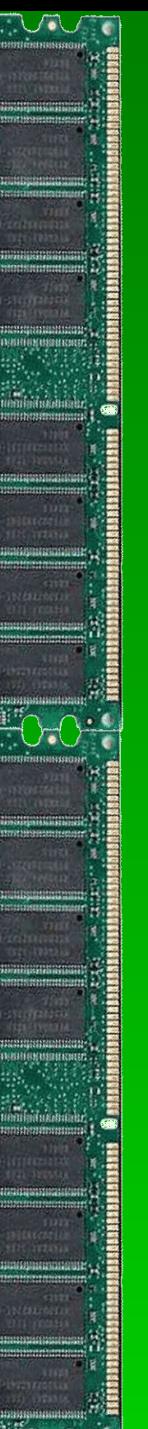

### Заключение

Итак, нужные нам видеофайлы перенесены с видеокамеры и магнитофонных кассет, скачаны из интернета и захвачены с DVD-дисков.

Материал рассортирован, собран в отдельной папке, дополнен изображениями.

Ролики просмотрены, при необходимости конвертированы в формат, поддерживаемый используемым вами видеоредактором.

Наступает момент открыть фрагменты фильма в редакторе, соединить их в нужной последовательности, дополнив музыкой, титрами, эффектами и видеопереходами.

Созданию видеоряда в программе-редакторе будет посвящено наше следующее занятие.

А по итогам этого занятия, вам будет предложено выполнить тест, отвечая на вопросы которого вы сможете оценить, насколько хорошо вы разобрались в особенностях хранения видео на компьютере.